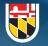

Office of Information

# USG LOGON ID

## WHAT IS A USG LOGON ID

Your USG Logon ID is the username used to access computers and other computing services at the Universities at Shady Grove. For more information, visit the USG Logon ID FAQ page.

This credential will be different from your home institution credentials used to access computing services such as your e-mail address and learning management system (LMS).

## HOW TO CLAIM YOUR USG LOGON ID

## ONLINE

#### NOTE: Home Institution ID Number Required

- 1. Visit https://shadygrove.umd.edu/passwordreset.
- 2. Logon with the following credentials:

#### Username: Home Institution ID Number

#### **Initial Password** See the template below

- 3. You will be prompt to change your password.
- 4. You will be prompt to set your security questions.
- 5. Once set, you will be sent to your profile page.
- 6. On your profile page, a field labeled User Logon Name will be provided. This will be your username that you will use to access all USG computing resources.

## **USG WORKSTATION**

#### NOTE: USG ID Required

- 1. Access a USG computer.
- 2. Logon with the following credentials:

Username: SG######## Found on your USG ID

#### **Initial Password** See the template below

- 3. You will be prompt to change your password.
- 4. Set your security questions by visiting https://shadygrove.umd.edu/passwordreset
- 5. Login to the portal with your new USG Logon ID credentials.
- 6. Click on the Enrollment tab.
- 7. Click on Security Questions & Answer.

## INITIAL PASSWORD

Use the following template for your initial password:

Uppercase First Initial> <Lowercase Last Initial> <DOB in MMDDYYYY Format>
Example: John Smith born on April 17, 1999 would have an initial password of Js04171999